## フューエル、エミッション コントロール故障診断DTCの確認

- 1. 運転席右側にあるデータ リンク カプラ(A)に ホンダPGMテスタまたは外部診断機(B)を接続 する。
- 2. イグニッション スイッチをON(II)にする。
- 3. ホンダPGMテスタまたは外部診断機に表示さ れるDTC(ダイアグノスティック トラブル コード)およびフリーズ データを確認する。<br>*★* 
	- ホンダ PGM テスタまたは外部診断機の 使用に関しては、ホンダ PGM テスタま たは外部診断機の取扱説明書を参照す ること。
	- ホンダ PGM テスタはフリーズ データ やスナップ ショットなど色々な ECU のデータを表示することが出来るの で、故障診断を行う際には作業目的に 応じて必要なモードを選択し役立てる こと。
	- ホンダ PGM テスタまたは外部診断機を 使用しない場合の DTC の確認は補足を 参照

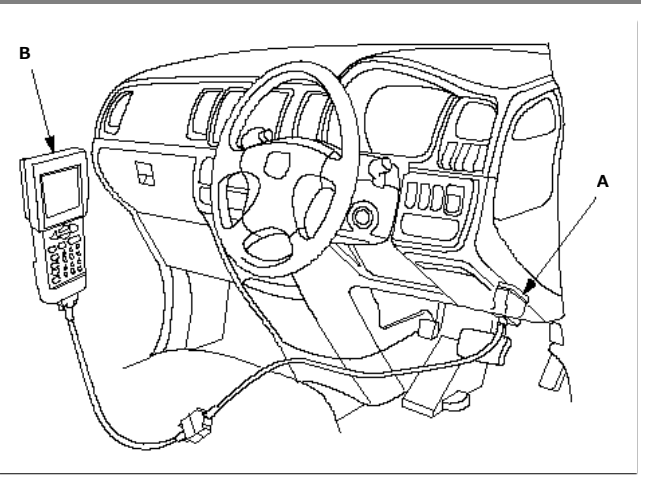